[PIM](https://zhiliao.h3c.com/questions/catesDis/52) **[张辛](https://zhiliao.h3c.com/User/other/4983)** 2012-08-20 发表

## **S12500 S9500E多静态RP服务多组播组配置案例**

一、 组网需求:

某大型网络中存在多个组播组,采用PIM SM协议,由于业务需要,不同的组播组采用不同 的组播源。

1、一级网采用的组播地址为:239.48.0.0/16,组播源1组播地址为:239.48.1.1,RP在一 级网中, IP地址为: 10.118.126.100, 只有接收者1接受。

2、二级网采用其他剩余组播地址,组播源2组播地址为: 239.1.1.1, RP在二级网中, IP地 址为:10.254.254.1,接收者1和接收者2均接收。

二、 组网图:

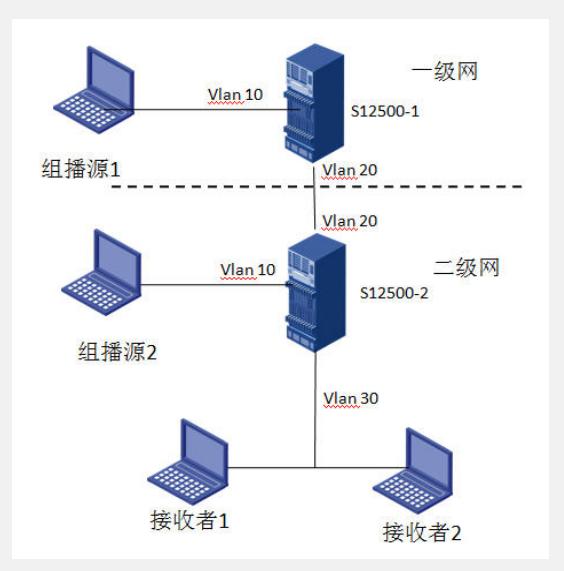

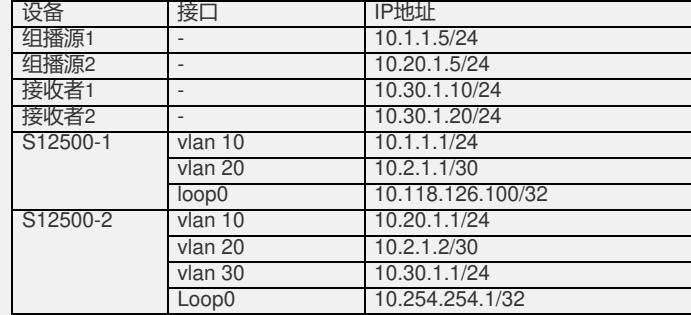

三、 配置步骤:

1、按上表配置IP地址和单播路由协议,具体配置略。

```
2、配置S12500-2上组播相关配置:
```
#

multicast routing-enable

#

acl number 2000

rule 0 permit source 239.48.0.0 0.0.255.255

#

interface LoopBack0

ip address 10.254.254.1 255.255.255.255

pim sm

# interface Vlan-interface10 ip address 10.20.1.1 255.255.255.0 pim sm # interface Vlan-interface20 ip address 10.2.1.2 255.255.255.252 pim sm # interface Vlan-interface30 ip address 10.30.1.1 255.255.255.0 igmp enable # ospf 200 area 0.0.0.0 network 10.254.254.1 0.0.0.0 network 10.20.1.0 0.0.0.255 network 10.2.1.0 0.0.0.3 network 10.30.1.0 0.0.0.255 # pim static-rp 10.118.126.100 2000 static-rp 10.254.254.1 # 3、S12500-1配置类似S12500-2,具体配置略。 四、 配置关键点: 1、为了让静态RP功能正常发挥作用,必须在所有路由器上指定相同的静态RP地址。 2、重复执行命令static-rp, 可以配置多个静态RP。但是, 如果配置时所指定的静态RP地址 或ACL规则相同,则新配置将覆盖旧配置;如果存在多个静态RP服务于同一组播组的情况

,则选择IP地址最大的静态RP为该组服务。